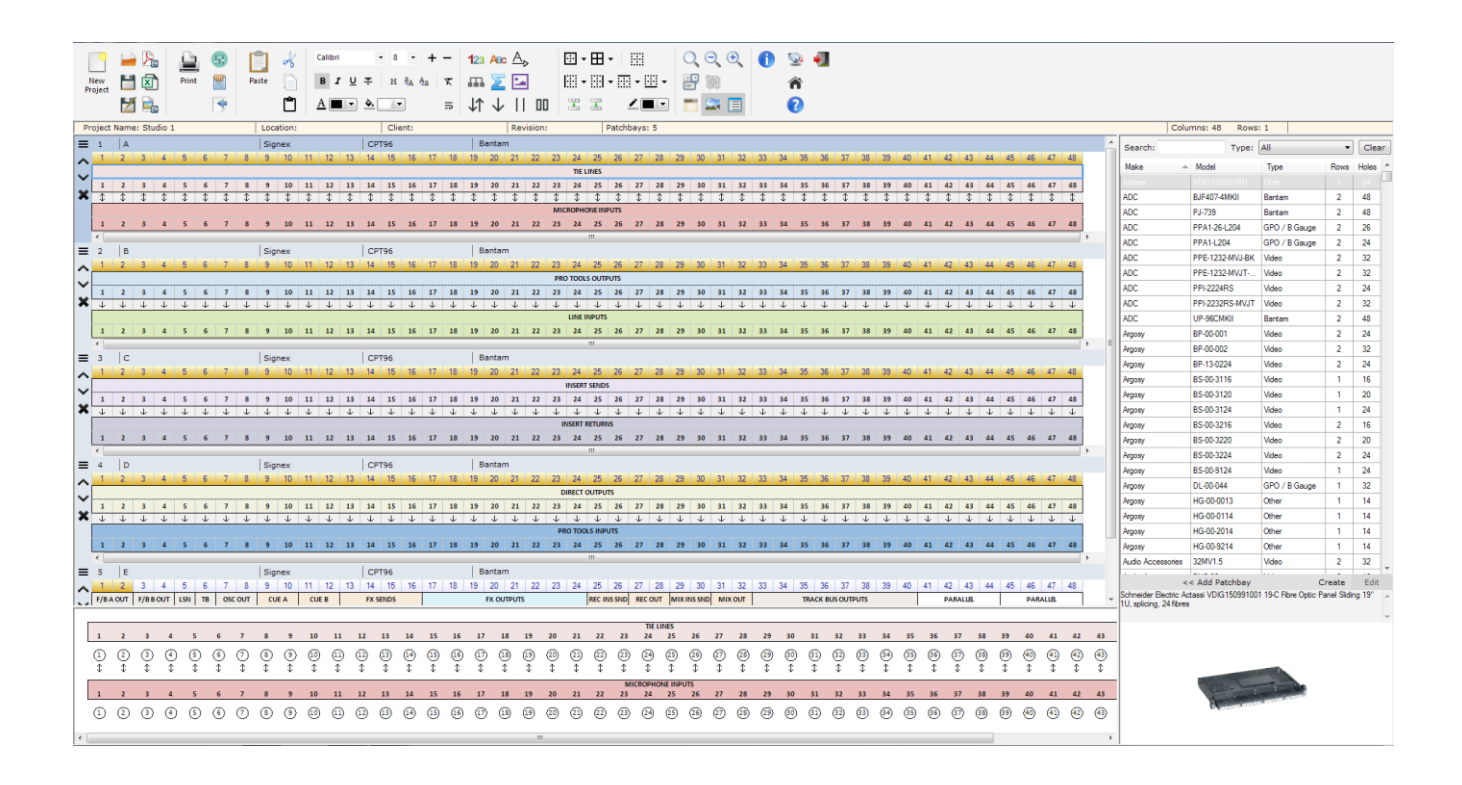

Design legible and accurate patchbay labels and panel layouts swiftly and with ease using PatchCAD Pro. Whether labelling a patchbay, patch or termination panel, or configuring a complete studio cabling and connectivity infrastructure PatchCAD Pro enables the task to be executed quickly and efficiently.

PatchCAD Pro includes an extensive range of patchbay/panel templates from many manufacturers including Canford manufactured product, ready to use in an intuitive and streamlined user interface.

### **Optimised Toolbar**

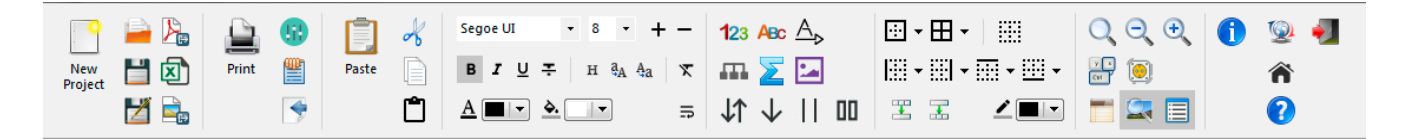

PatchCAD Pro sports a compact layout that allows more screen real-estate for the main editor. All of PatchCAD Pro's controls are clear and sensibly organised while the common operations are also available via keyboard shortcuts. Auto numbering and lettering, merging cells, adding borders, adding colours, normalling symbol functions and more are readily accessible. When words are just not enough a GIF, JPG, BMP, PNG or TIFF image file can be inserted into a patchbay "cell" – either a single cell or a merged area.

### **Real-Time Preview**

Real-time preview panel displays a scaled view of the design in progress. Every change in the editor is immediately reflected in the preview negating the need to print and reprint your design to see how the finished product will look like once printed/exported. Project designs can be exported as a PNG, JPG and GIF image, Excel or PDF document for use in manuals, system documentation, sharing online, collaborating with colleagues and clients.

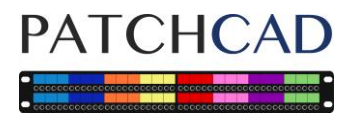

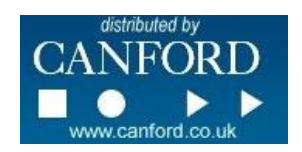

#### **Preset Templates**

PatchCAD Pro comes loaded with an extensive library of templates for industry standard and lesser known patchbays, patch and termination panels. Templates include over 1,300 Canford patchbays, termination panels and power distribution products as well as a variety of panels from other manufacturers such as ADC, Commscope, Ghielmetti, Mosses & Mitchell, Neutrik, Penn-Elcom, Rean, Signex, Switchcraft and Tascam to name but a few.

The PatchCAD Pro library of template files are regularly updated and can be downloaded from within the application at no additional cost.

Templates files for various models of populated patchbay/panel load with their respective predefined connector configurations ready for user labelling and annotation for your wireman, client and online sharing.

#### **Custom Templates**

Create custom templates for your bespoke connection panels. A wide variety of connector possibilities using popular audio, video, data, fibre and power connectors with multiple row possibilities can be readily configured for just about any patchbay/panel layout requirement. Define default connector configurations for termination panel templates for faster workflow.

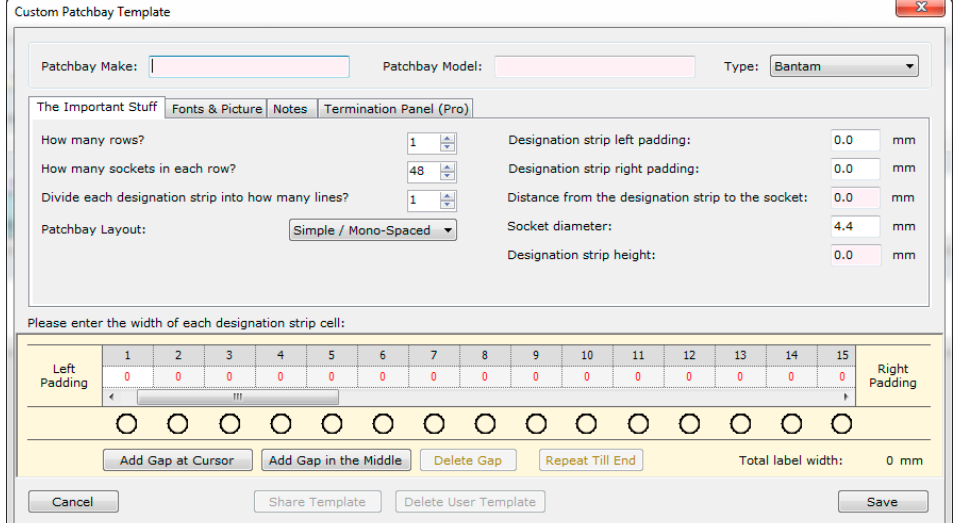

### **Panel Connector and Note Previews**

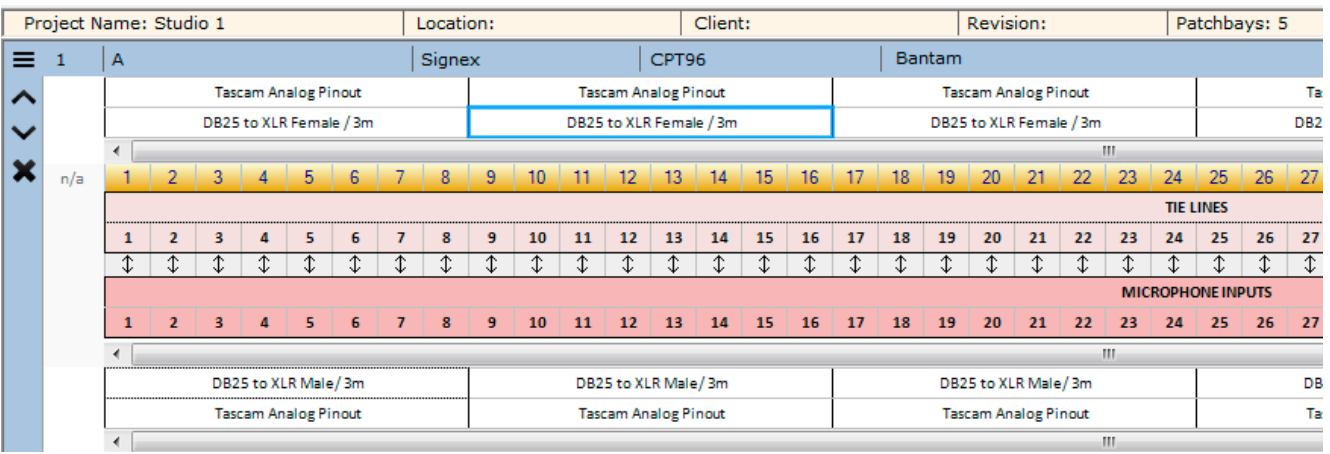

Configure individual connectors with meaningful and instantly recognisable previews adding notes to each connector to identify manufacturer, part number, pin out remarks, signal type, install or wiring instructions. The note editor has the same features as the main patchbay/panel editor and when instigated from the toolbar allows notes to be added and edited above and below each patchbay in a project. Factory templates of populated patchbay/panels include the appropriate connector previews which can be user modified if desired when inserted into your project.

**PATCHCAD** 

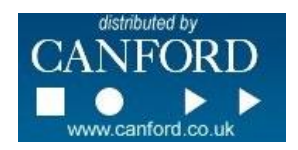

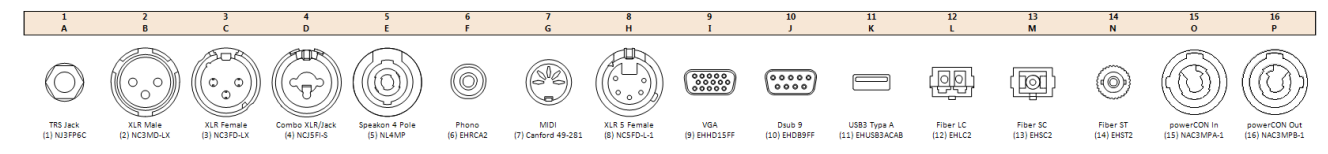

Connector illustrations are displayed in the preview pane with user options to include such when printing or exporting the design. A wide choice of connector types are available to insert into your design some of which are listed below. Note the connector previews are for illustrative purposes only. The user must ensure that when creating custom designs or modifying preset templates that the panel you are wishing to use can accommodate the connector chosen and that the pitch is appropriate for fitting.

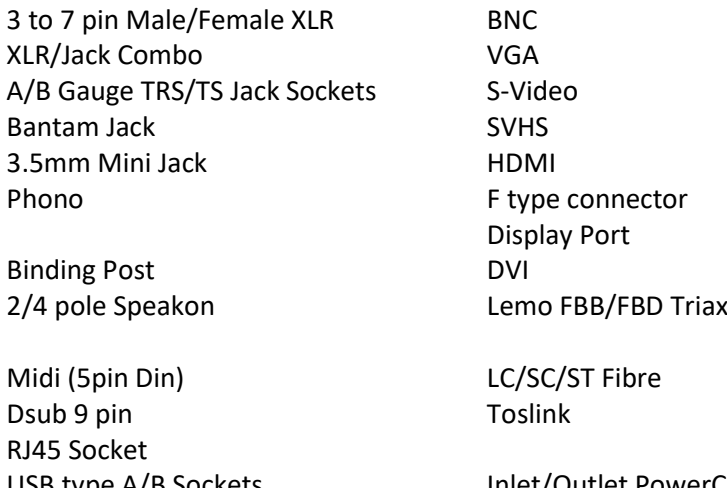

USB type A/B Sockets Inlet/Outlet PowerCON USB 3 type A/B Sockets Firewire 400/800 Sockets 25/37 pin Tourline PS/2

# Blank (for unused positions) Generic (for undefined user connections)

# **Printing**

PatchCAD Pro offers versatile printing options for printing one patchbay, specific patchbays or all patchbays within a project, with or without titles, connectors, connector labels, installation/wiring notes and cutting guides. The application prints to any Windows-compatible printer on any paper size automatically spreading patchbay/panel layout across multiple pages as required. When enabled, cutting guides ensure the final product can be assembled easily and seamlessly once printed.

Universal support for Windows-compatible label printers. Set your label printer's tape length and print one row at a time in PatchCAD Pro for one continuous label.

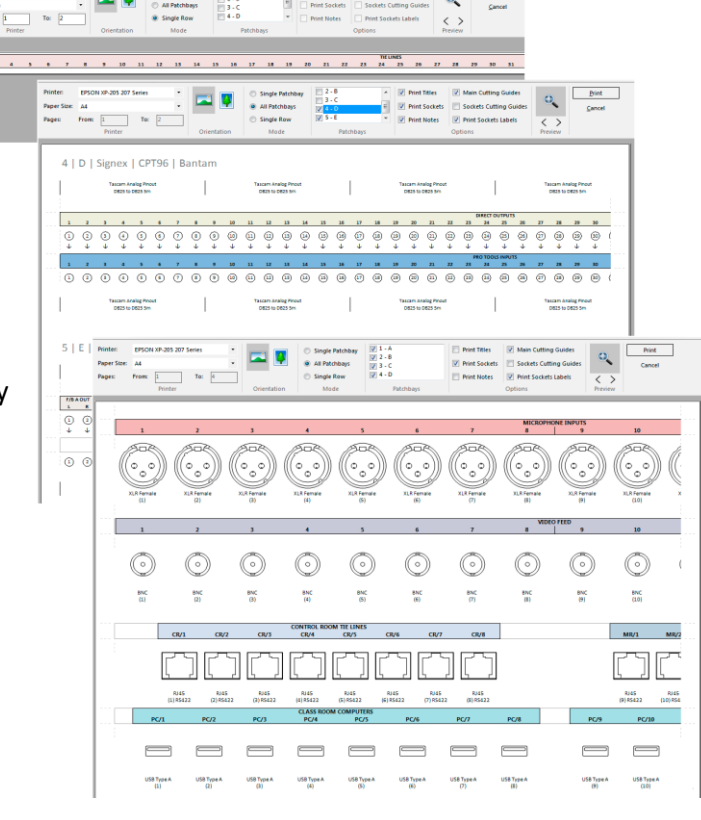

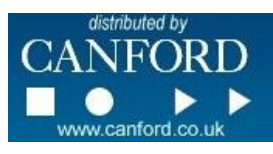

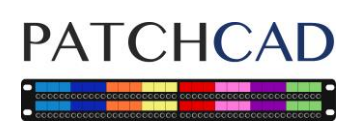

### **Platform and Hardware Requirements**

PatchCAD will run on any version of Windows that supports Microsoft .NET Framework 4.6.1 which includes:

Microsoft Windows Vista SP2 Microsoft Windows 7 SP1 Microsoft Windows 8 Microsoft Windows 8.1 Microsoft Windows 10 Microsoft Windows Server 2008 SP2 Microsoft Windows Server 2008 R2 SP1 Microsoft Windows Server 2012 Microsoft Windows Server 2012 R2

The .NET Framework is normally included with Windows. The installer will prompt if it is missing and will offer to download it for you. PatchCAD Pro works on any Virtual Machine that supports all of the above operating systems, (aside from Vista SP2), and also operates with Mac OS X's Bootcamp for Intel-Mac hardware.

Although there is no native Mac support at this time. PatchCAD Pro can run on Mac hardware using virtualisation software such as Parallels, Virtual Machine or VirtualBox in conjunction with a valid copy of Windows on OS X. Alternatively using Apple's Bootcamp to run Windows on an Intel-Mac is another possibility enabling PatchCAD Pro to execute. There are no plans at this time to have a dedicated Mac version of PatchCAD Pro.

Suggested screen resolution, 1280 x 800 or higher.

### **Licensing and Support**

When you purchase this product, a unique activation code and download link will be emailed to you which would be redeemed on the PatchCAD website. During this process you will be asked to create an account. The account allows the purchaser to manage/activate up to 3 installations of the software. When PatchCAD Pro is installed on a computer or virtual machine, you will be prompted to enter your activation key. After three activations if you would like to authorise another installation on a further computer, simply log in to your account on the PatchCAD website, navigate to Manage Activations, remove one of the existing activations and then activate the new installation. For the installation you are activating/deactivating the host computer will require online access.

For online out of hours ordering on the Canford website the activation code and download link should be emailed the next working day.

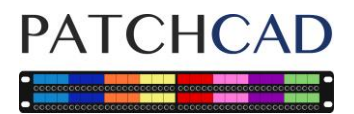

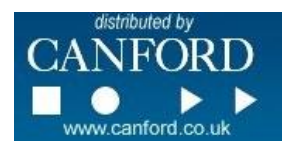